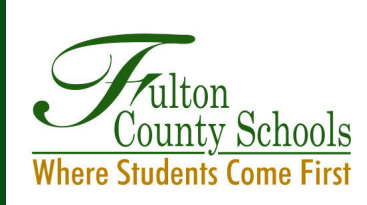

# **INTRODUCING ... FULTON COUNTY SCHOOLS NEW MOBILE APP**

#### **Do you like convience at your fingertips?**

 **Would you like to access all your school information easily from your phone?**

### **Do you wish you could browse Twitter, emails, and district notifications in one place?**

## **NOW YOU CAN CHECK IT OUT!**

#### **FEATURES**

- Headlines and Announcements
- Notifications
- Links to additional Apps and Web Pages such as Campus Parent
- Here Comes the Bus, School Nutrition, and Peachjar District and School Calendars

### **HOW DO YOU DOWNLOAD THE APP?**

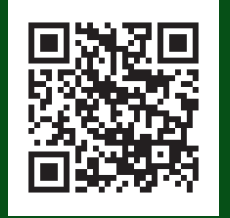

- **V**isit iTunes App Store® or Google Play®
- **Search Fulton County Schools**
- **Then select the Fulton County Schools** app for FREE download

#### **HOW IT WORKS**

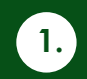

Follow Your School Go to Settings

#### $\Omega$  $\mathbf \Omega$ ÷ Θ  $\overline{a}$  $\bullet$  $\circ$   $\circ$

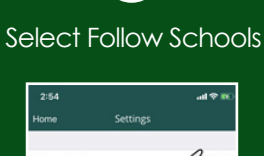

**2.**

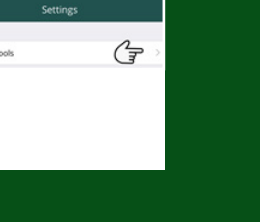

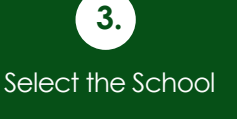

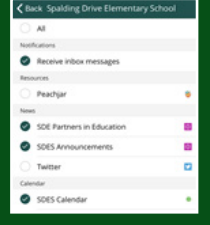

#### **APP FAQs**

Can I follow more than one school?

*Yes. Each school's news will feed to the app and each school's events will appear on the calendar.*

Can I add calendar events to my personal device's calendar? *Yes, select the event and choose add to device calendar*

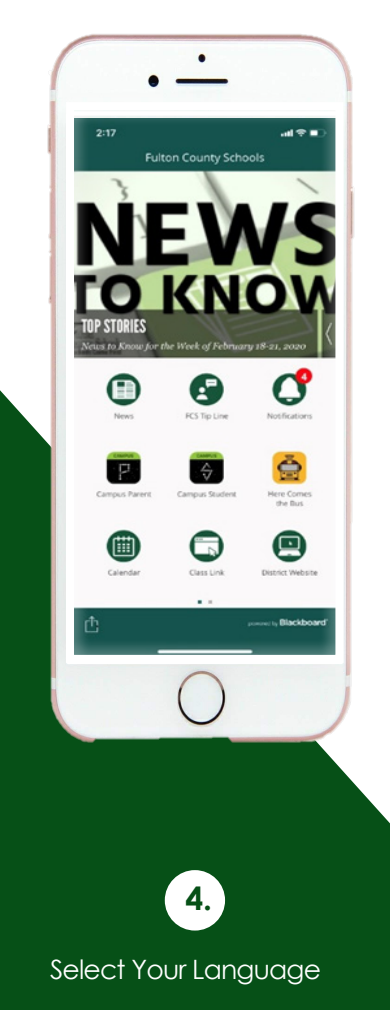

To update the app to display information in your preferred language, tap Select language

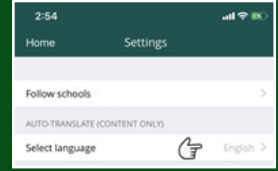

Select your language Save your changes